# **Heat storage tank**

You can adjust the setting list of "Tank schedule CO2" to the following list "Tank schedule":

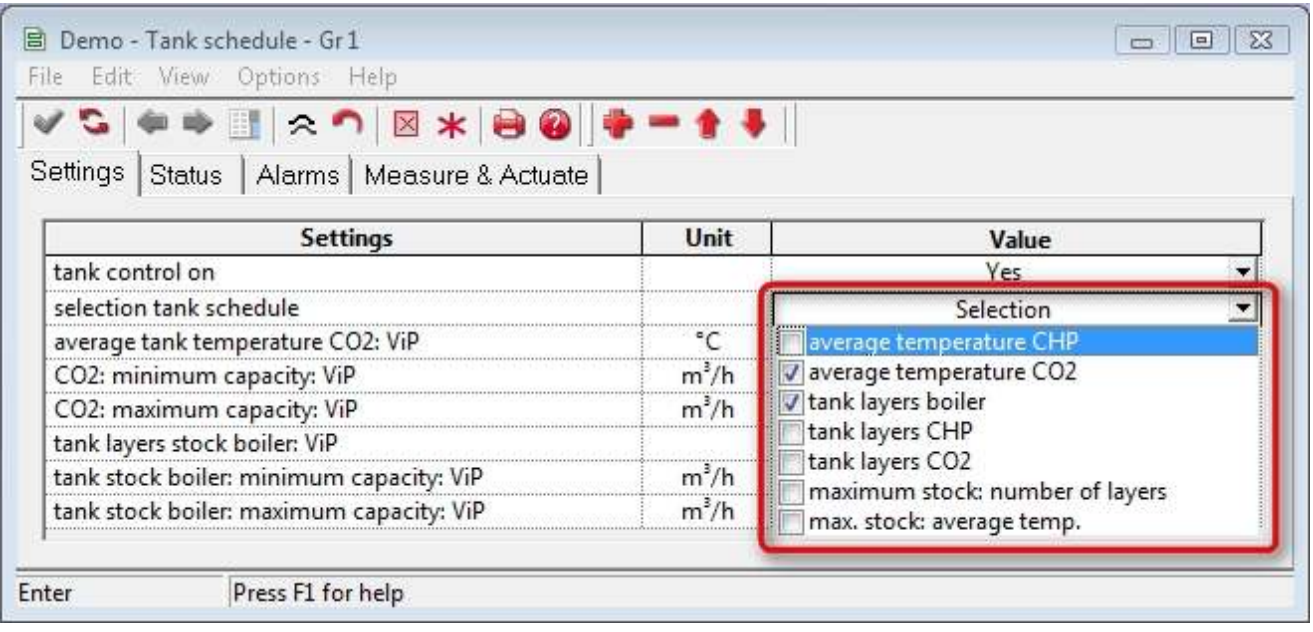

#### **tank control on**

This is where the tank actuation can be switched on and off.

#### **selection tank schedule**

Choose such that the tank is filled by:

- average temp CO2
- tank layers boiler

### **average tank temperature CO2: ViP CO2: minimum capacity: ViP CO2: maximum capacity: ViP**

This is used to specify the schedule for filling of the tank during CO2 MUST.

If the measured CO2 is too low, and the tank has enough capacity, more CO2 will be produced. The required production is limited by the set 'minimum and maximum capacity:ViP'. This is achieved by increasing the computed burner position on the boiler or by starting up a downstream CO2 producer from the priority list, i.e. a downstream CHP or boiler. The heat released is stored in the tank.

The setting is used to ensure economical production of CO2 by making the most efficient possible use of the tank.

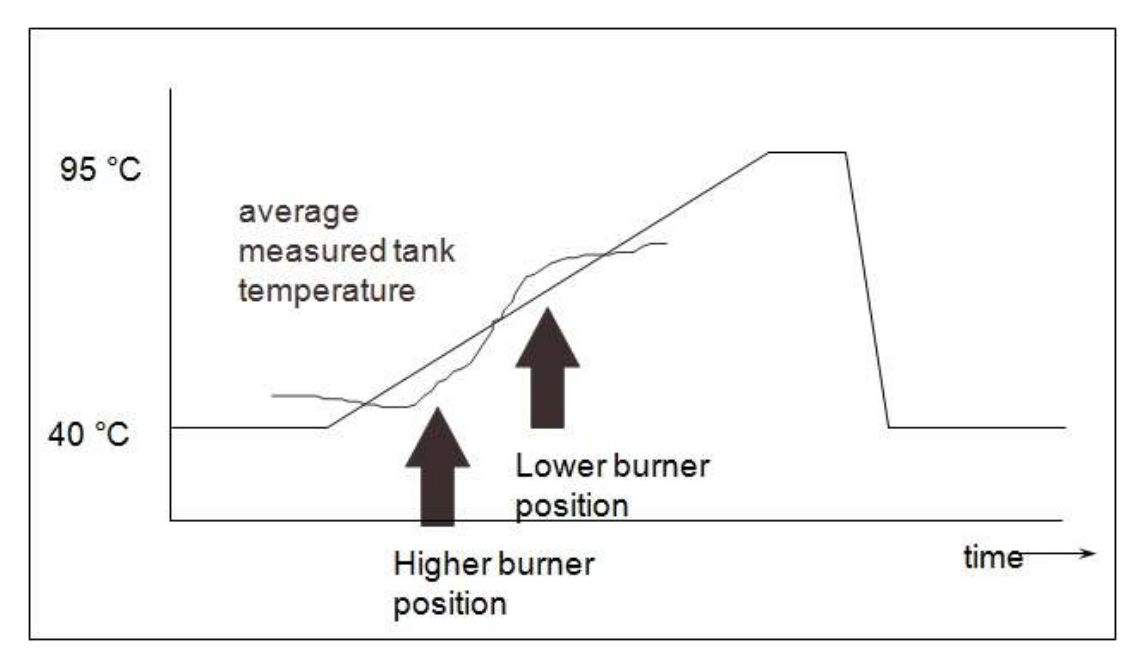

## **tank layers store boiler: ViP tank store boiler: minimum capacity: ViP tank store boiler: maximum capacity: ViP**

The boiler can be used to create a store in the tank.

These settings are used to indicate how many tank layers must remain filled to maintain an adequate heat store.

If the temperature of a layer becomes too cold, the computed burner position will be increased. The burner position will then vary between the 'tank store boiler: minimum capacity: ViP' and the 'tank store boiler: maximum capacity: ViP' settings.

These settings play a major role in the energy-efficient creation of a store.

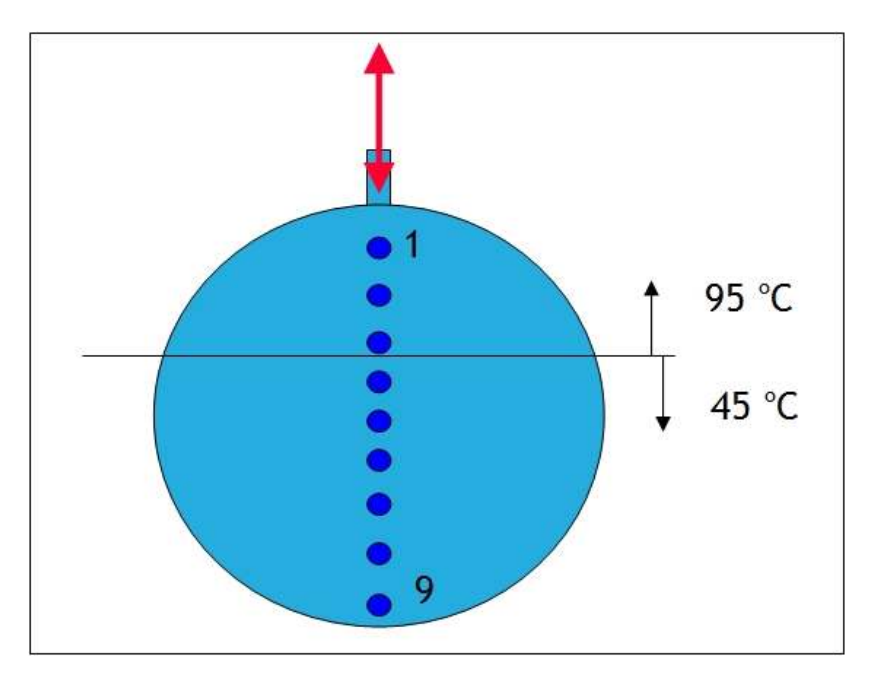